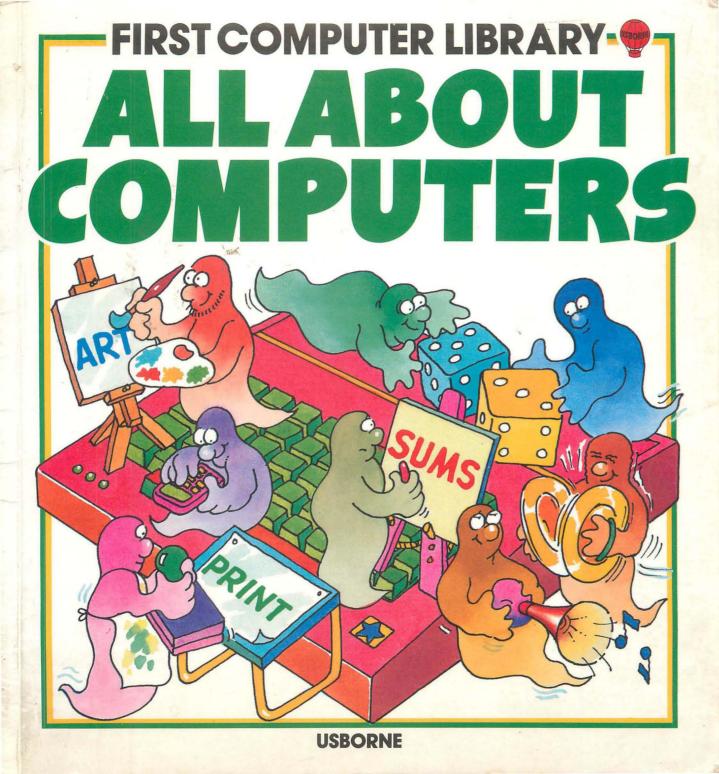

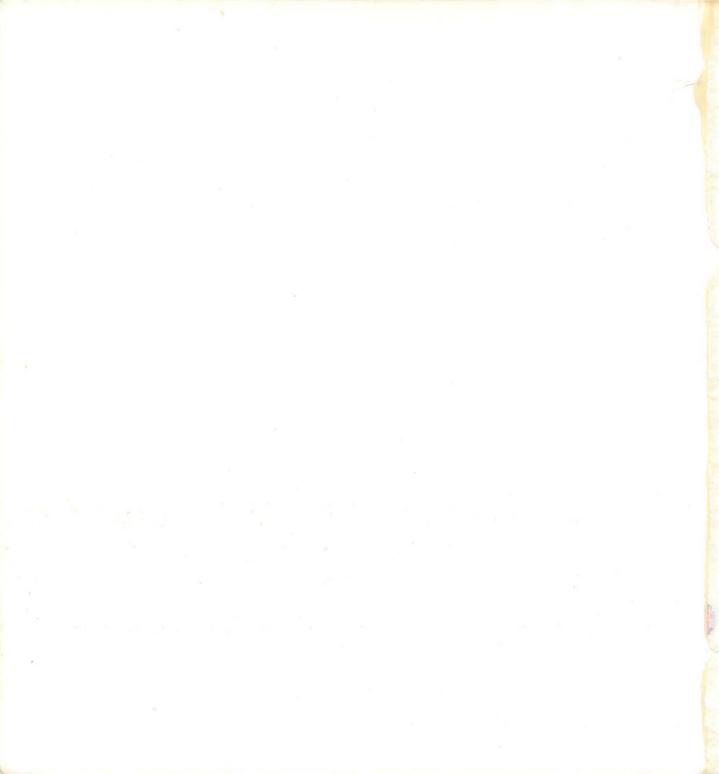

# FIRST COMPUTER LIBRARY ALL ABOUT COMPUTER LIBRARY

## Helen Davies Illustrated by Graham Round

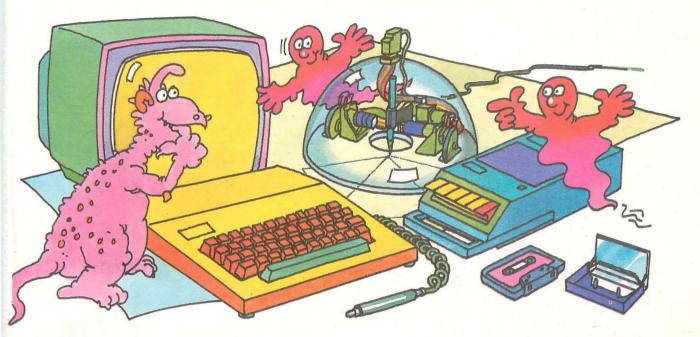

Programs written by Robert Schifreen, Nick Tatchell and Paul Shreeve

## Contents

- 3 About this book
- 4 A home computer
- 6 Other kinds of computers
- 8 Making a computer do things
- 10 A computer program
- 12 Computer calculations
- 14 Inside a computer
- 16 Making pictures
- 18 More ways to make pictures
- **19** Turtle graphics
- 20 Special effects
- 22 Sounds and music
- 24 Talking computers

- 26 Robots
- 28 Electronic mail
- 30 Computer equipment
- 32 Hints on typing in programs
- 34 Rocket Lift-off program
- 35 Seconds
- 36 Spider and Bee game
- 38 Knock, knock
- 39 Code-breaker
- 40 Raincloud
- 42 Graphics program
- 46 Program conversions
- 48 Index

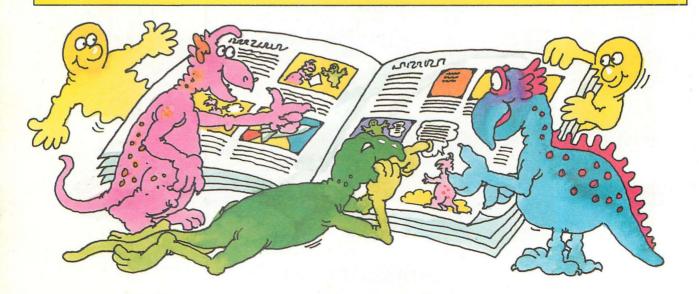

## **About this book**

This book is all about computers. It explains how they work and what they can do. Most of the book is about home computers but you can also find out about big, powerful computers which are used for making special effects in films or working out weather forecasts.

> You can find out how computers play games, do calculations and make pictures, and how they can talk and make sounds.

000

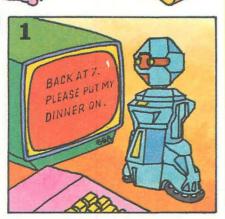

You can also read about robots, and electronic mail – a way of sending messages between computers in different towns or on opposite sides of the world.

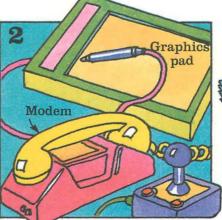

There are lots of different kinds of equipment you can plug into a home computer to make it more useful and fun. You can find out about these things later in the book.

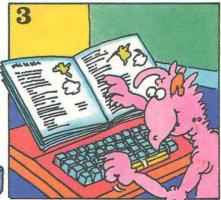

There are also some simple programs to type in and try on a home computer. On pages 32-33 there are tips and hints on typing in programs.

## A home computer

This is a picture of a home computer. It is running a computer game which you can see on the TV screen. On these two pages you can find out about the different parts of a computer and how they work.

Con State

2 The instructions are carried out inside the computer. You can see what the inside of a computer looks like opposite. **1** This box is called a cartridge. It contains coded instructions which tell the computer how to make the game work. The instructions are called a program.

In the game you have

to ride a bike up to a firework factory, avoiding bangers and exploding catherine

wheels.

3 The top of the computer is called the keyboard and the buttons are called keys. When you are playing a game you press the keys to tell the computer to do things, for instance, to move the bike.

#### How a computer works

A computer is an electronic machine, like a radio or TV. That means it uses electricity to do its work.

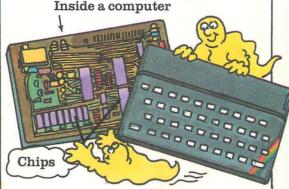

This picture shows the electronic parts in a computer. The little boxes are called chips. Each chip has a different job to do. You can find out more about these jobs on pages 14-15.

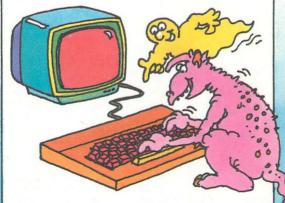

Everything you type into a computer is changed into a code of electrical pulses. The chips use this code to send messages and do all their work.

4 The computer sends electrical signals to the TV to make the picture for the game appear on the screen. By sending lots of different signals it can make the bike move and the fireworks explode.

The electrical signals travel along this lead.

# **Other kinds of computers**

The proper name for a home computer, like the one shown on the last two pages. is a microcomputer. Computers can be lots of different shapes and sizes and do all kinds of different jobs. Here are some other computers.

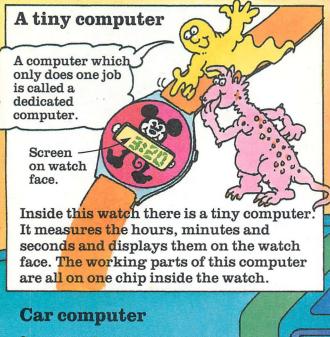

Dashboard .

Some cars have a computer built into the dashboard. The computer can tell the driver how much petrol the car is using or what its average speed is.

> The driver questions the computer by pressing buttons on a panel in the dashboard. The information is displayed on a small computer screen.

Buttons

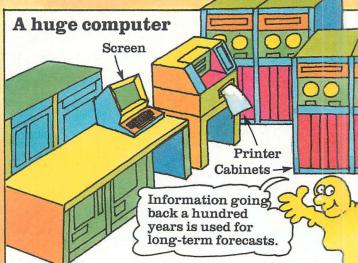

This picture shows a big, powerful computer called a mainframe. It stores information and uses it to work out weather forecasts. A mainframe is made up of cabinets which contain hundreds of chips. It can have lots of keyboards and screens connected to it, so lots of people can use it at once.

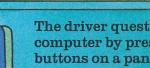

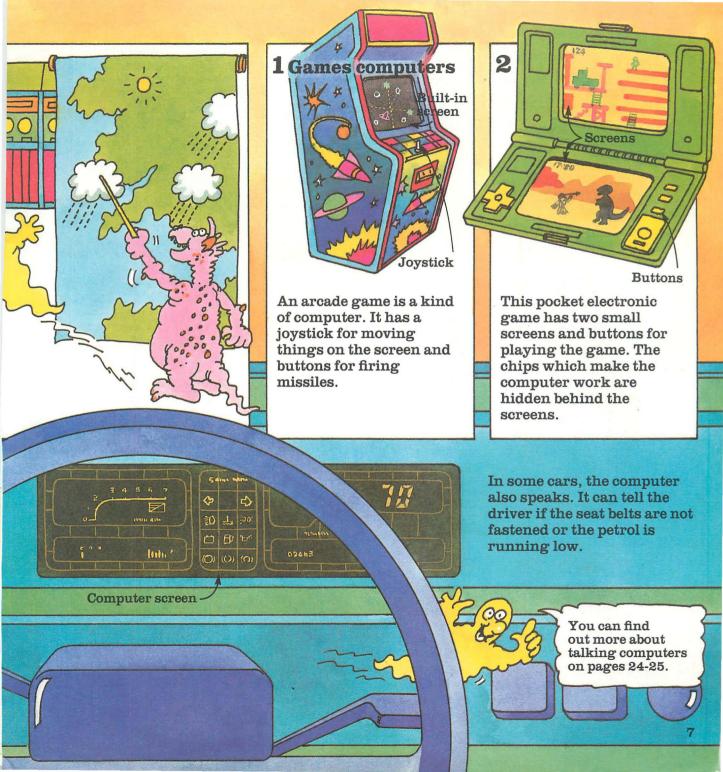

### Making a computer do things

A dedicated computer, such as an electronic watch or an arcade game, can only do one thing. A home computer can do lots of different jobs. Some of these are shown in the pictures below. For each job the computer needs instructions telling it what to do. A set of instructions for a computer is called a program.

= 486

x 486 = 26244

▲ Computers can do calculations very fast – far more quickly than humans can. You can get programs to make a computer give you a maths test, or work out a financial forecast.

> WHAT WAS I DOING ON 24 DECEMBER 1983 ?

SULKING

6 x 9

9x 54

▲ Programs to make a computer draw pictures on the screen are called graphics programs. You can find out more about these on pages 16-18.

A computer can store information, and find it for you when you need it. To do this the computer needs a program called a database program.

#### More about programs

If you know how, you can write computer programs yourself, or you can buy them from computer shops. In the pictures below you can see three different forms in which computer programs are sold.

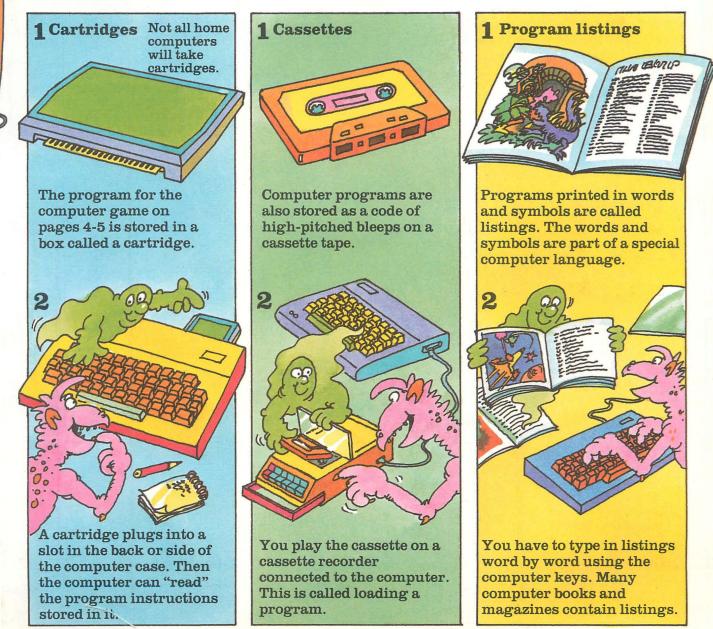

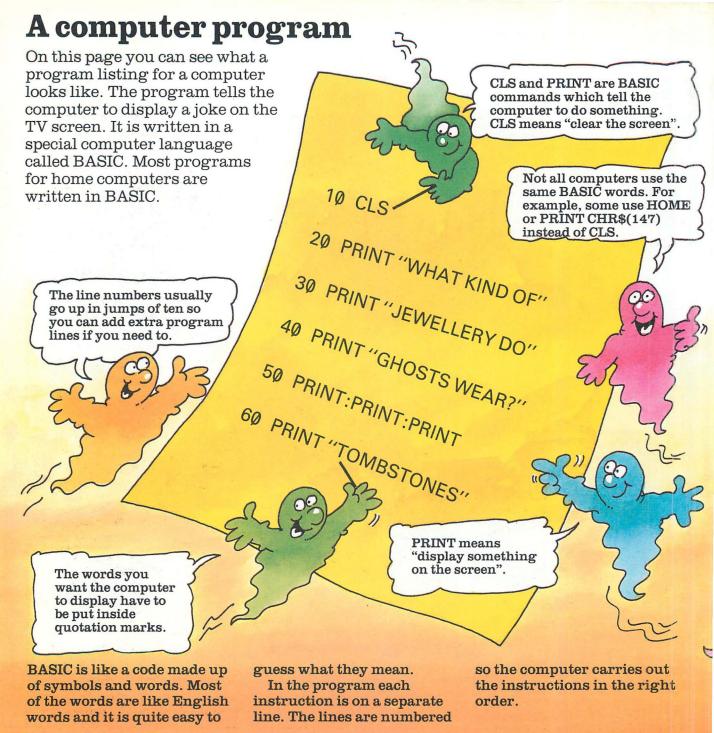

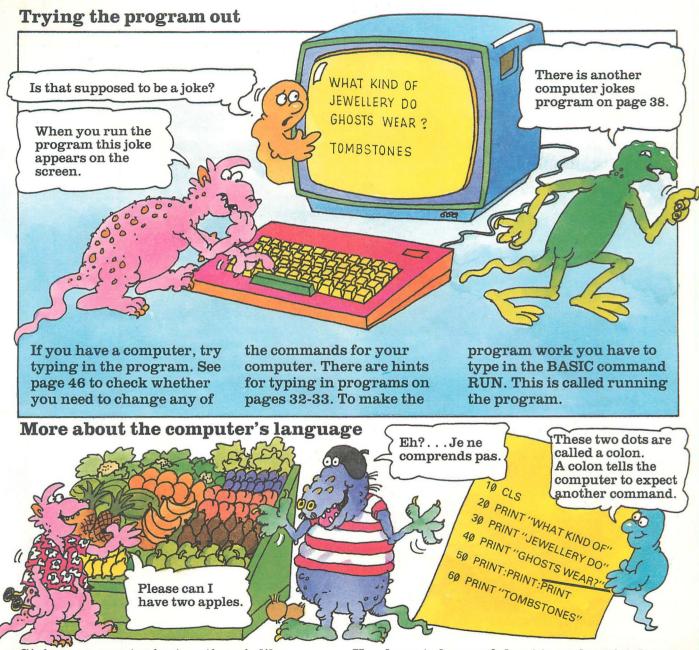

Giving a computer instructions is like talking to a French or German person. You have to speak to the computer in its own language or else it cannot understand you. You have to be careful not to make mistakes in the language. In BASIC every dot and comma means something so take care not to miss them out when you type in programs.

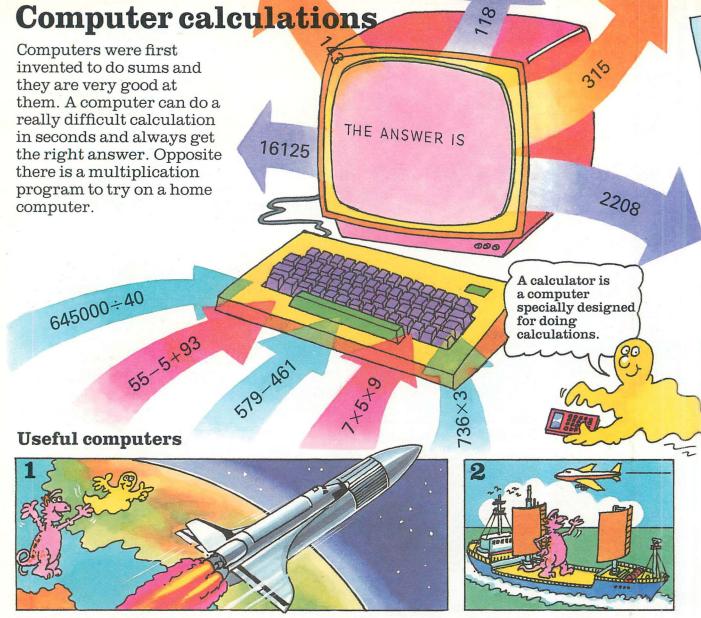

Rockets and spacecraft have very powerful computers on board. These can do enormous calculations in seconds. The calculations have to be done very quickly to keep the spacecraft on the correct course, or make sure it lands safely.

Ships and aeroplanes use computers for navigation. The computers calculate where the ship or plane is, and in what direction it should travel.

#### **Multiplication program**

10 PRINT "CHOOSE A NUMBER"

20 INPUTA

30 PRINT "CHOOSE"

40 PRINT "ANOTHER NUMBER"

50 INPUT B

60 PRINTA;" X ";B;" = ";A\*B

To try this program type it in exactly as it is written and run it. Make sure you type all the punctuation marks and spaces. (For hints on typing in and running programs see pages 32-33). CHOOSE A NUMBER ?634 CHOOSE ANOTHER NUMBER ?5Ø The RETURN key is called ENTER on some computers.

When you run the program the computer asks you to choose two numbers as shown here. Type them in, pressing the RETURN key after each one.

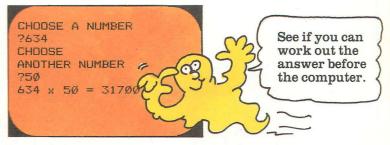

In a flash the computer multiplies the numbers and displays the answer on the screen. You can run the program lots of times and make the computer multiply different numbers.

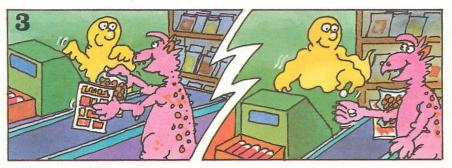

Some shop tills are computers, with a drawer to hold money. The assistant types in a code for each item you buy and the computer displays the price. Then it adds up the total and works out how much change you need. It also keeps a record of what has been sold and how much stock is left in the shop.

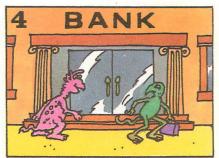

Banks use computers to keep track of money. Nowadays bank robbers do not have to blow the safe, they just need to crack the computer's password.

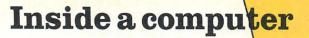

When you type in a program, each word and symbol is changed into a code of electrical pulses. The chips inside the computer use this code to carry out the instructions.

These two pages show what happens to the program inside the computer.

Programs on cassette or cartridge follow the same journey.

#### **Coding room** This is where the program instructions are changed into the code of electrical pulses.

CODING

#### Storeroom

The coded instructions are stored here until you tell the computer to run the program. The proper name for the storeroom is the computer's memory.

CONTROL

CENTRE

STOREROOM

#### A program's journey

1 When you type in or load a program, each instruction goes to the coding room to be coded. Then it is sent to the control centre. 2 The control centre puts the coded instruction in the storeroom while it waits for the rest of the program to arrive.

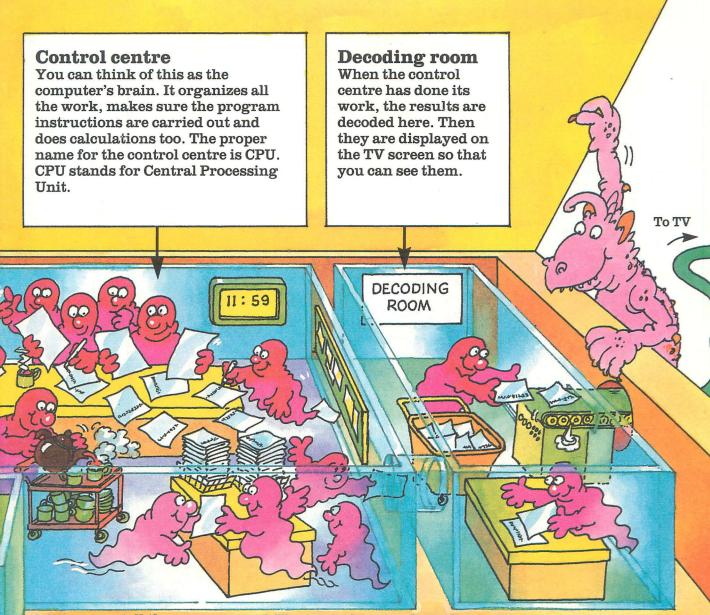

**3** When you tell the computer to run the program, the control centre takes the instructions out of the storeroom and carries them out one by one.

4 The control centre does all its work in the electrical pulse code. When it has finished, the results are sent to the decoding room to be decoded. **5** Then the results are sent to the TV. The TV displays them by lighting up different parts of the screen to make words, numbers or pictures.

# Making pictures

To make a computer draw a picture you have to give it a graphics program. The program tells the computer which parts of the screen to light up to make the shapes you want.

Graphics programs use special BASIC commands such as PLOT, DRAW and POKE. These vary from one make of computer to another.

10 PLOT 80,50 20 DRAW0,55 30 PLOT 176,50 40 DRAW 0,55 50 PLOT 80,50 60 DRAW 96,0,PI/1,3 70 PLOT 77,105 80 DRAW 102,0 90 PAUSE 0 100 PLOT 77,105 110 DRAW INK 3;51,55 120 PLOT 170,105

This is part of a graphics program to draw a clown's face.

On pages 42-44 there is a short graphics program to try. How a computer makes pictures

A computer makes pictures by lighting up tiny squares on the screen called pixels (short for picture elements). If you look closely at a computer picture you can see that the pixels make the edges of the picture jagged.

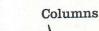

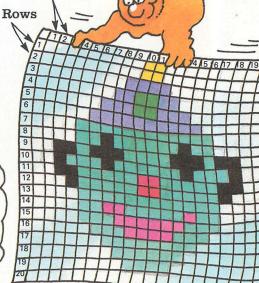

Inside its memory the computer has a map showing the rows and columns of pixels on the screen. Each column and row has a number. In a graphics program you tell the computer which pixels to light up by giving their row and column numbers.

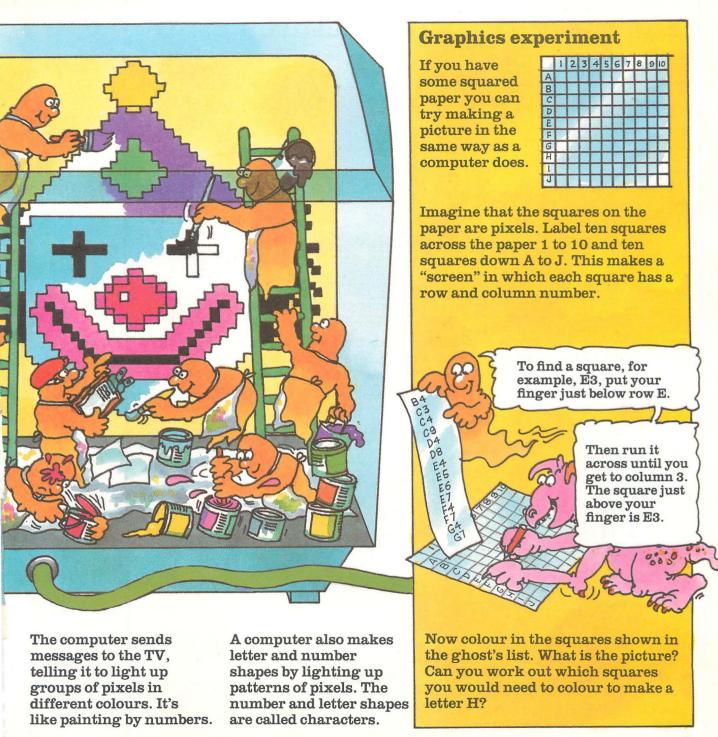

## More ways to make pictures

On this page you can find out about programs you can buy to help you do

graphics and about special drawing equipment which you plug into the computer.

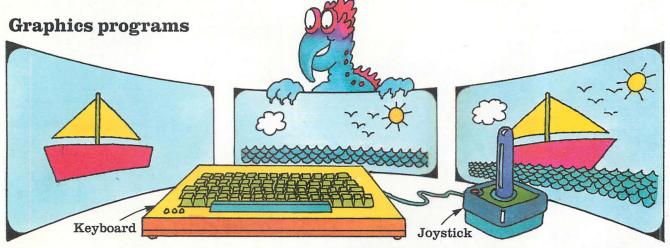

Graphics programs enable you to draw lines and coloured shapes on the screen just by pressing certain keys. With some programs you can use a joystick to draw lines. The computer draws lines in the direction you move the stick. You can store the shapes you draw in the computer's memory, and then bring them all onto the screen at once to make one big picture.

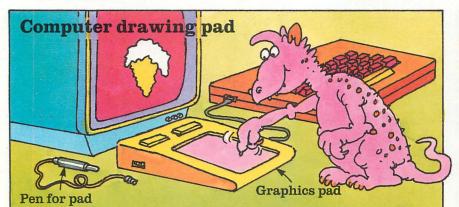

This picture shows a graphics pad. You plug it into the computer and draw on it with a special pen. The computer copies the picture onto the TV screen. You can draw on some pads with your finger, so you can do computer finger-painting.

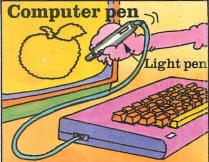

Another way to make pictures is to draw straight onto the screen using a light pen. When you move the pen across the screen, the pixels it crosses light up.

## **Turtle graphics**

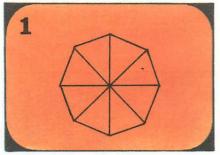

Pictures like these are made using a computer language called LOGO. In LOGO the computer displays a pointer

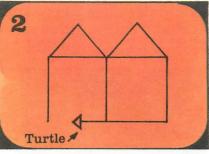

called a turtle, on the screen. You can make the turtle move and draw lines using simple LOGO commands.

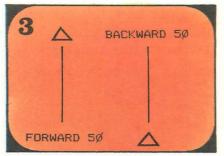

To tell the turtle to move forward or back you use the commands FORWARD and BACKWARD with a number telling the turtle how far to go.

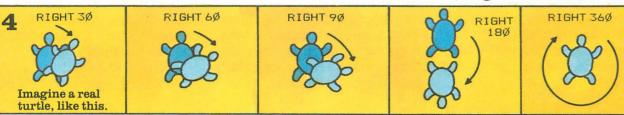

To make the turtle change direction you use the commands LEFT or RIGHT with a number for how far to turn. The amount the turtle turns is called an angle. After making the turtle turn you can tell it to move forward in a new direction.

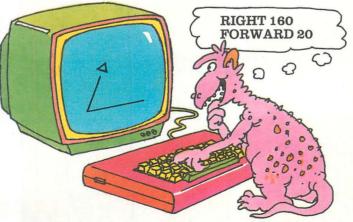

To make pictures you give the turtle a list of commands telling it to move forward, then turn, then move forward again.

#### **Turtle puzzle**

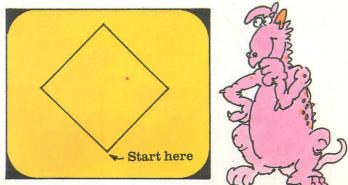

The first command to draw this picture is FORWARD 50. Can you work out what the rest are? You can check your answer on page 45.

## **Special effects**

You can have lots of fun with computer graphics, telling a computer to distort a picture or change the colours.

These and other techniques are used in films to create strange and wonderful worlds.

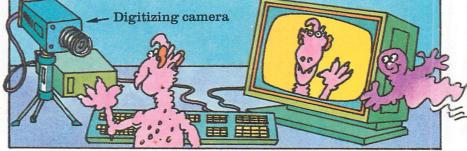

In films like TRON, real, live actors appear in a makebelieve world. This is done by combining ordinary film of the actors with a background scene made by a computer.

#### **Distorting pictures**

Strange effects can be made by filming a person or object with a computerized camera, called a digitizing camera. The camera divides what it sees into tiny squares. It records the colour of each square in the computer's memory. Once the computer has the picture it can do amazing things with it, as shown in the pictures below.

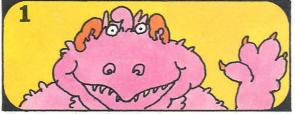

By changing the pixels a computer can stretch the picture to make it look fat.

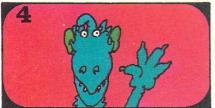

The computer can change all the colours in a picture or make it transparent.

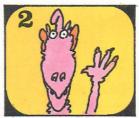

Or it can squash it up and make it look thin.

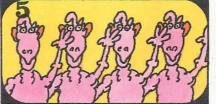

It can display the picture over and over again on the screen.

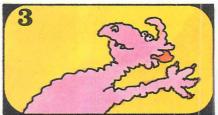

It can change the picture into a wavy shape, or make it lie down like this.

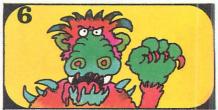

It can even transform the shape into another one with funny or horrifying effects.

#### **Computer cartoons**

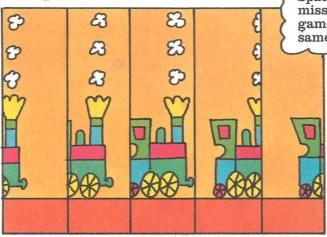

A computer can make a picture, such as this train, move across the screen. It does this by switching the pixels for the train shape on, and then off and on again in a new position.

Spaceships, aliens and missiles in computer games move in the same way.

> If the computer changes the picture a little each time, as shown in this picture, it can make a more life-like cartoon. This is called computer animation.

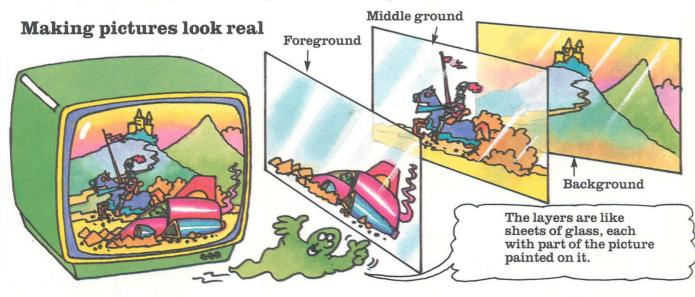

To make a more realistic picture, like this one, the computer must give it depth. It does this by dividing the picture into three layers which it displays one on top of the other. In this picture the mountains and castle are on the background layer so they appear far away in the distance. The knight is on the layer for the middle ground and the spaceship is on the foreground layer.

## Sounds and music

A computer can be used to compose music or make exciting sound effects. The whizzes and bangs in arcade and computer games are made by the computer, following instructions in the games program. On these two pages you can see how computers make sounds. Over the page you can find out about talking computers.

# How a computer makes sounds

Sounds are made by a chip inside the computer called a synthesizer.

Control centre

Ens-Ima

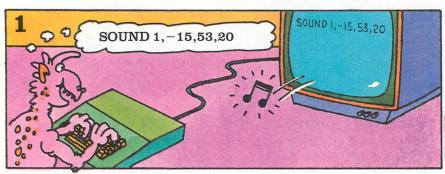

To make a home computer produce a sound you have to give it a BASIC command such as BEEP or SOUND. This is followed by numbers which tell the computer what note to play and how loud and long it should be.

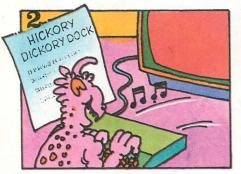

To play a tune you have to write a program of commands, one for each note. Some home computers can play several notes at once so you can make them play chords.

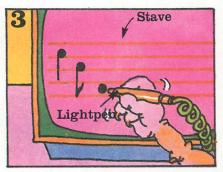

For composing music, you can buy programs which make the computer show a stave (lines for music notes) on the screen. You can use a light pen to put notes on the stave. 1 When you give the computer a sound command the CPU (that is, the control centre) sends a message to the synthesizer.

Synthesizer

**4** The loudspeaker turns the electrical signal into a sound you can hear.

Loudspeaker —>

Amplifier 3 On the way, the electrical signal goes through another

part, called an amplifier. This makes the signal stronger.

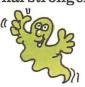

2 The synthesizer sends the electrical signal for the sound you want, to the loudspeaker.

#### A musical computer

An electronic keyboard is a computer specially designed for playing music. It has keys like a piano and you can play tunes on it.

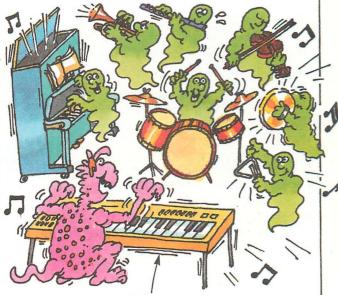

Electronic keyboard

You can also program it to make the sounds of different instruments. The keyboard can store a tune in its memory and then play it back in a different rhythm. It can also play drum beats while you play on the keyboard.

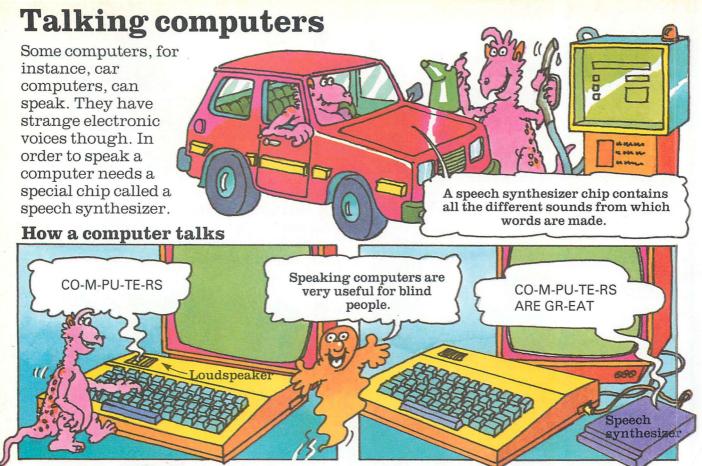

To say a word, the computer sends messages to the speech synthesizer telling it which sounds the word contains. The speech synthesizer sends the signals for these sounds to the amplifier and loudspeaker. Some home computers have a built-in speech synthesizer, or you can buy one to plug in. The speech synthesizer in this picture contains 62 speech sounds. From these it can make any word in the English language.

#### **Computer conversations**

It is harder to make computers understand speech than it is to make them talk. This is because everybody says words in a slightly different way so it is difficult for the computer to recognize them.

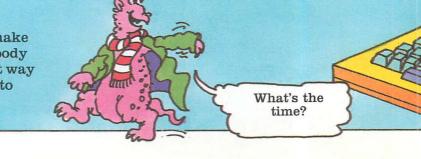

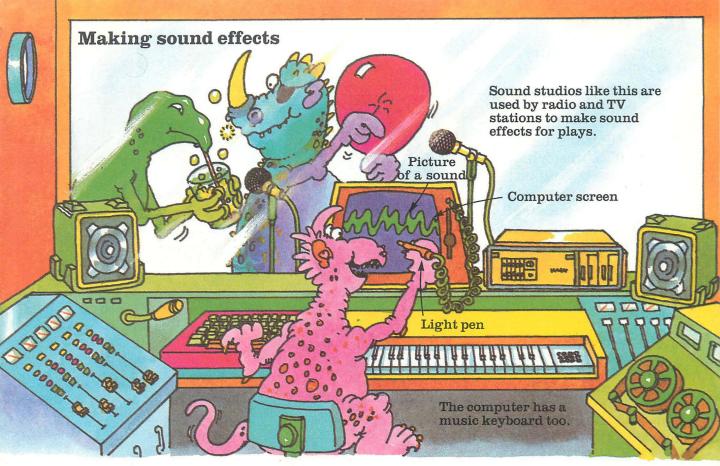

This picture shows a recording studio with a computer specially designed for making sound effects. A sound, for instance, bubbles in a drink is recorded and fed into the computer. Then the computer can make it louder, or echo and fade away. It can even play it on different notes. The computer makes a picture of the sound on the screen, and it can be altered by changing the shape of the lines, using a light pen.

T-IME YOU GO-T A WA-T-CH At the moment, scientists are working on computers which can be trained to recognize the voice of one particular person. Then the computer could obey simple commands such as "Stop" or "Go" or "Switch on the headlights".

## Robots

A robot is a computercontrolled machine. In science fiction films, robots act almost like humans. In real life, though, they are mainly factory machines which do jobs that are boring or dangerous for people to do.

You can also get small robots which can be controlled by a home computer. These are called micro-robots.

#### **Factory robots**

Most factory robots are like gigantic metal arms. The design of the arm and the "hand" depend on the job the robot has to do. The hand is called a gripper.

Claum manager and

Turtle A This is a micro-robot called TOPO. It moves about on wheels and has a speech synthesizer so it can talk.

> This robot has a suction pad hand for picking things up.

> > This robot's hand is a gripper designed to take metal from a red-hot oven.

Some robots have "sensors". These are like electronic eyes and ears. They pick up information about what is happening around the robot and send it

Robot's arm

**Micro-robots** 

Topo

Each of the moving parts of a robot, for instance, the arm and the hand, has its own motor. The computer controls the robot by switching the motors on and off.

Robot's wrist.

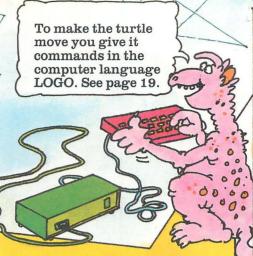

The picture above shows a micro-robot called a turtle. It has wheels and a pen underneath, and can draw a picture as it moves about.

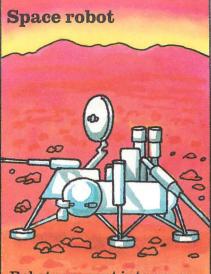

Robots are sent into space to explore planets which are too distant for humans to travel to. This picture shows a robot landingcraft carried to Mars by the spacecraft Viking 1.

**Robot trains and buses** 

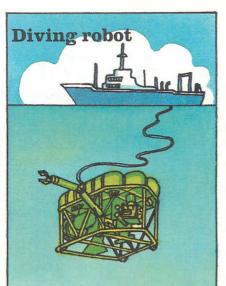

This robot moves along the seabed photographing and checking underwater pipelines to see if they are broken.

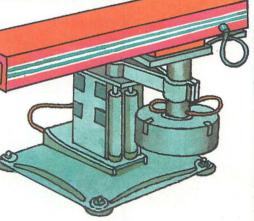

to the computer. Then, if something unexpected happens, the computer can stop the robot, or make it move, depending on the information it has received. This French train has an on-board computer instead of a driver. The computer makes the train change tracks and stop automatically at stations. You may have seen driverless buses at an airport, taking passengers from the terminal to their aeroplane.

## **Electronic** mail

Electronic mail is a way of sending letters using a computer. The letters travel from one computer to another along telephone lines. To send electronic mail you have to pay a fee to the telephone company. You also need a piece of equipment called a modem.

#### Long-distance letters

Large companies send electronic mail right across the world. This picture shows how Slimy Sid's message would be sent to Australia by electronic mail.

**1** First the message travels along telephone cables to an aerial called an Earth station.

Earth station

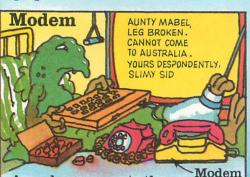

A modem converts the computer's code into signals that can be sent over the phone. The modem plugs into your computer and you put the telephone receiver into it.

Satellite

2 The Earth station changes the signals into radio waves and beams them up to a satellite in space.

#### **Computer information**

You can use a modem to call up a computerized information centre called a viewdata system. This sends information such as train timetables, sports results or news, direct to your computer screen. Viewdata systems are usually run by telephone companies.

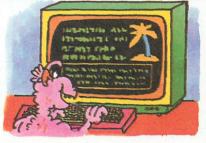

You pay a fee and are given a password which you use when you call up the information centre.

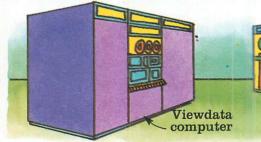

The information centre is a powerful computer. It has a huge memory called a databank.

AUNTY MABEL LEG BROKEN. CANNOT COME TO AUSTRALIA. YOURS DESPONDENTLY SLIMY SID

**3** The satellite reflects the radio waves back down to an Earth station aerial in Australia.

> 4 There they are changed back to the computer's electrical code and sent along telephone cables to Aunty Mabel's computer.

Lots of things besides messages are sent by electronic mail, for instance, computer pictures and sounds. Computer programs sent by electronic mail are called telesoftware.

Hackers

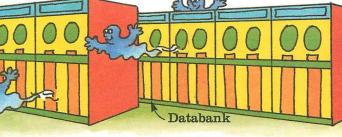

The computer can search through the databank and find any information you ask it in seconds. Many banks and large companies have private databanks for which only employees know the password.

Earth station

Hackers are people who use home computers to crack the password for a company's databank.

# **Computer equipment**

These two pages show some of the extra equipment and programs you can buy for a home computer. Things you connect to a computer are called add-ons, or peripherals.

A modem is for converting computer codes into signals that can be sent along telephone cables.

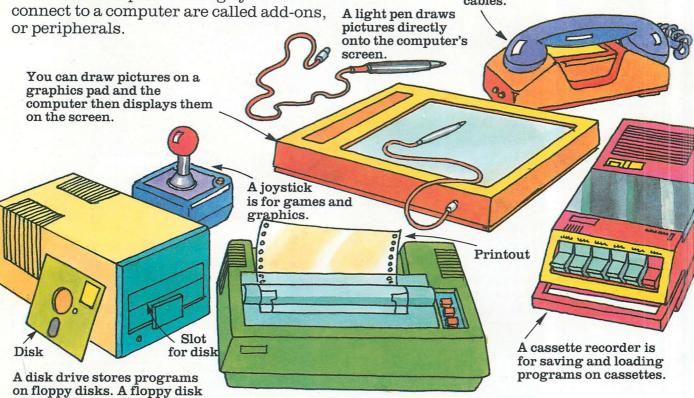

A printer is a machine which prints computer information onto paper. Some printers can print pictures as well as words.

#### Interfaces

into the disk drive.

is like a small record. It slots

Most peripherals use electrical signals which are different from the computer's. To make the computer and peripheral understand one another a special device called an interface is needed. The interface changes the peripheral's signals into computer signals.

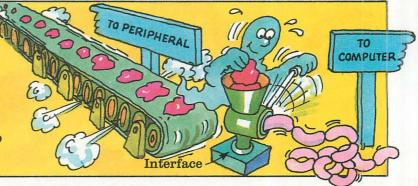

#### **Useful programs**

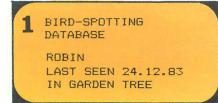

A database program enables you to store lots of information and use your computer to organize it. The computer can search through the database and find any piece of information in a fraction of a second.

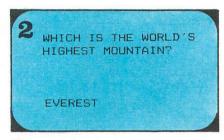

You can buy programs to test your maths or spelling, or your knowledge of a subject such as geography or French.

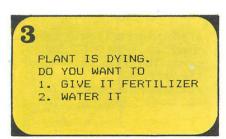

Simulations are programs which recreate real-life situations. Simulations are very useful for teaching people new skills.

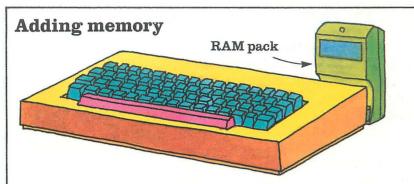

A computer has two kinds of memory, one called ROM and one called RAM. Programs are stored in the

► ROM is short for Read Only Memory. This memory is like an instruction manual. It holds information telling the computer how to work.

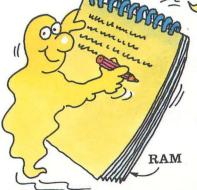

Memory size is measured in units called bytes. One byte is one piece of computer code. 1,024 bytes make a kilobyte, written 1K. Most home computers have RAMs of up to 48K. RAM and you can buy an extra RAM pack if you want to store very long programs.

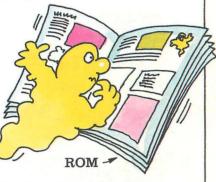

**RAM** is short for Random Access Memory. You can think of it as a notepad where the computer stores programs.

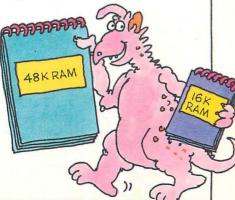

# Hints on typing in programs

On the next few pages there are some programs to try on a home computer. The programs are written to run on Commodore 64, VIC 20, BBC, Electron, Spectrum and Apple computers. Some program lines vary from one computer to another. These lines are printed on grey stripes, and conversion lines for different computers are given on pages 46-47.

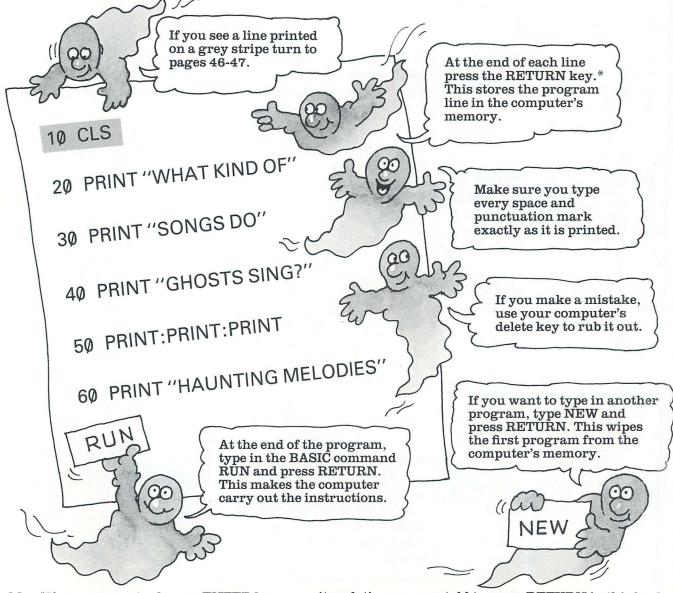

#### **Bugs in programs**

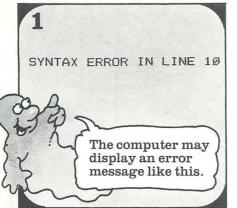

If a program does not work you have probably made a typing mistake. Mistakes in programs are called bugs.

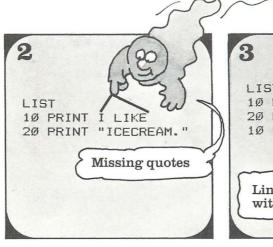

To find a bug, first type LIST and press RETURN. This puts the program lines on the screen. Check each one LIST 10 PRINT I LIKE 20 PRINT "ICECREAM." 10 PRINT "I LIKE" Line retyped with quotes.

carefully. If you spot a mistake you can correct it by typing the whole line again, including the line number.

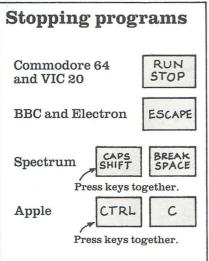

Some programs carry on running until you stop them. Above you can see which keys to press to stop a program.

#### **Changing programs**

In this book there are some suggestions for improving the programs by adding or changing lines. You can find out how to do this below.

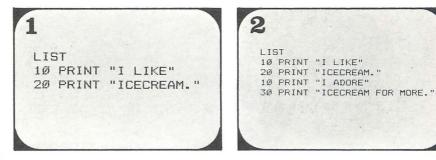

First you need to stop the program, and type CLS (or your computer's word) to clear the screen. Then list the program lines on the screen. Type in the new lines with their line numbers, as shown here. If you list the program again you will see the computer puts in the new lines in the right places.

# **Rocket Lift-off program**

The program on this page makes the computer count down to 1 and then launch a rocket on the screen. When you type in the program remember to check the conversion pages to see if you need to change the lines on grey stripes.

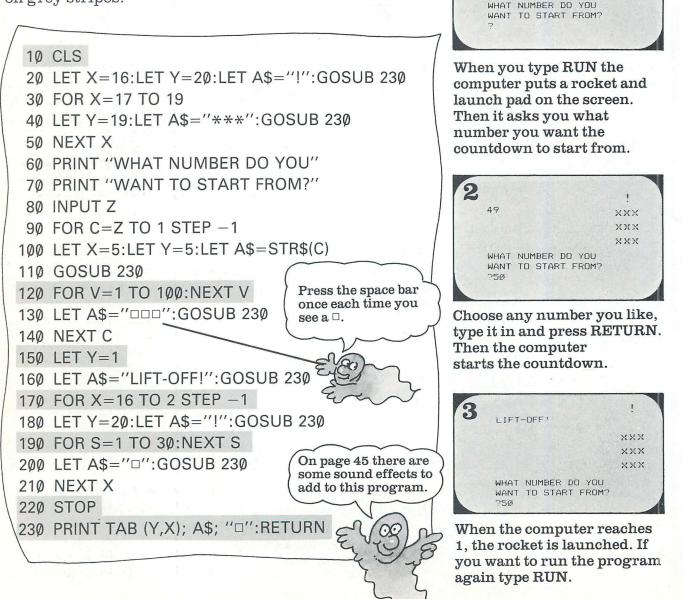

! ×××

XXX

XXX

1

# Seconds

This program makes a computer calculate the number of seconds you have been alive. Before you run the program, see if you can guess how old you are in seconds.

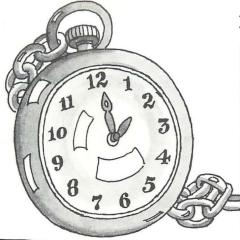

How to use the program

WHAT DATE IS IT? 713 74 21984 WHEN WERE YOU BORN? 22 22 21973

10 CLS:DIM N(12) 20 FOR K=1 TO 12:READ N(K):NEXT K 30 PRINT "WHAT DATE IS IT?" 40 INPUT D1,M1,Y1 50 PRINT "WHEN WERE YOU BORN?" 60 INPUT D2,M2,Y2: LET D=D1-D2 70 LET M=M1-M2:LET Y=Y1-Y2 80 IF D>=0 THEN GOTO 100 90 LET D=D+N(M1):LET M=M-1 100 IF M>=0 THEN GOTO 120 110 LET M=M+12:LET Y=Y-1 120 IF Y/4<>INT(Y/4) THEN GOTO 140 130 IF M1=3 AND M2=2 THEN LET D=D+1 140 LET D=365.25\*Y+30.24\*M+D 150 LET S=D\*24\*60\*60 160 PRINT "YOU ARE NOW ABOUT" 170 PRINT INT(S/1000000) 180 PRINT "MILLION SECONDS OLD." 190 DATA 31,31,28,31,30,31 The program does not 200 DATA 30,31,31,30,31,30 work for anyone less than 11 days old.

When you run the program the computer asks what date it is. Type the day, month and year as numbers and press RETURN after each one. Then the computer asks for your date of birth. Type it as numbers, in the same way as you did before.

WHAT DATE IS IT? 213 74 21984 WHEN WERE YOU BORN? 22 22 21973 YOU ARE NOW ABOUT 353 MILLION SECONDS OLD.

The computer works out how many seconds have passed since the day you were born. The number is only a rough guide because it does not take into account what time you were born, or what time it is now.

# **Spider and Bee game**

This program is for a game to play on a computer. In the game you are a bee and you have to catch a spider which is running over an invisible web on the screen.

```
10 CLS
20 LET Y=12:LET X=16
30 LET Q=12:LET W=16
40 LET A=X:LET D=Y:GOSUB 240:PRINT "O"
50 LET A=Q:LET D=W:GOSUB 240:PRINT "*"
60 LET AS=INKEYS
70 IF A$<>"" THEN LET A=X:LET D=Y
80 GOSUB 240:PRINT """
90 IF Y=W AND X=Q AND A$<>"" THEN GOTO 220
100 IF A$="N" THEN LET X=X-1
110 IF A$="M" THEN LET X=X+1
120 IF A$="Z" THEN LET Y=Y+1
130 IF A$="A" THEN LET Y=Y-1
140 LET A=Q:LET D=W:GOSUB 240:PRINT ""
150 LET R=INT(RND(1)*4)+1
160 IF R=1 AND W>1 THEN LET W=W-1
170 IF R=2 AND W<19 THEN LET W=W+1
180 IF R=3 AND Q>1 THEN LET Q=Q-1
190 IF R=4 AND Q<19 THEN LET Q=Q+1
200 IF Y<1 OR Y>20 OR X<1 OR X>20 THEN
   PRINT "FALLEN FROM THE WEB.":STOP
                                         2(80)
210 GOTO 40
220 LET A=0:LET D=10:GOSUB 240
                                Type this
230 PRINT "CAUGHT IT!":STOP
                                 as one
240 PRINT TAB(A,D);
                                 long line.
250 RETURN
```

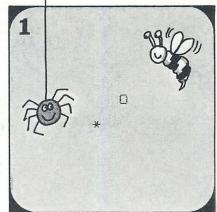

When you run the program, a star and a circle appear on the screen. The star is the spider and the circle is the bee.

## Sound effect

Here are some sound effect lines for the Spider and Bee program. To add the lines, first list the program, and then type them in. The lines are different for each make of computer, so make sure you use the right ones.

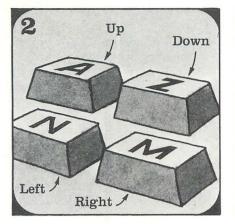

The spider starts moving about. To catch it you have to move the bee, using the direction keys shown above.

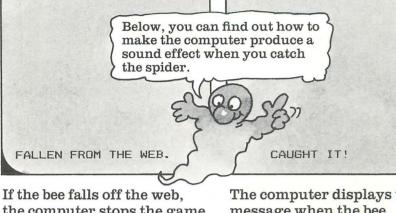

4

If the bee falls off the web, the computer stops the game and shows this message on the screen.

3

The computer displays this message when the bee catches the spider. If you want to play the game again, type RUN.

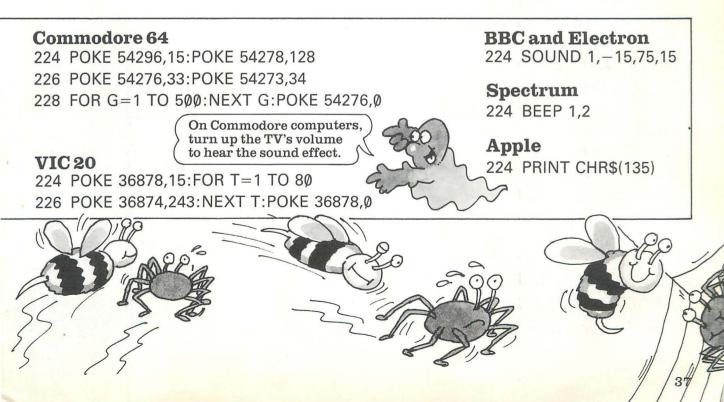

# Knock, knock

This is a good program to try on your friends. It makes your computer tell knock-knock jokes.

10 DIM A\$(8),B\$(8) 20 FOR J=1 TO 8:READ A\$(J):NEXT J 30 FOR J=1 TO 8:READ B\$(J):NEXT J 40 DATA "POLICE", "DOCTOR", "ISOBEL", "AMOS" 50 DATA "ALEC", "JOANNA", "NANA", "ARTHUR" 60 DATA "COME IN", "WHO AND THE DALEKS" 70 DATA "NECESSARY ON A BICYCLE" 80 DATA "QUITO", "TRICIAN", "NICECREAM" 90 DATA "YOUR BUSINESS", "MO" 100 CLS 110 PRINT "KNOCK KNOCK" **120 INPUT N\$** 130 LET C=INT(RND(1)\*8+1) 140 PRINT A\$(C) **150 INPUT N\$** 160 CLS 170 PRINT:PRINT A\$(C);"□";B\$(C):PRINT 180 INPUT D\$:IF D\$<>"S" THEN GOTO 100 190 STOP

# **Running the program**

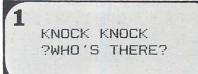

When you run the program the computer displays the words "Knock knock". Type "Who's there?" and press RETURN.

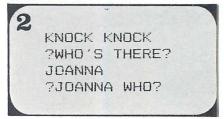

When the computer gives you an answer, type "Who?" again and press RETURN. Then you will find out the punchline.

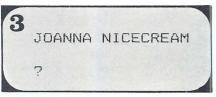

If you want another joke, press RETURN. The computer picks the jokes randomly so you may get the same one twice. To stop press S and then RETURN.

### Changing the jokes

You can put new jokes in the program when you get tired of the old ones. To do this you need to retype the DATA lines, putting your new joke instead of one that is there. Make sure you put each part of your joke in the same position as the one you take out.

# **Code-breaker**

This program is for a number game to play on your computer. In the game you are given a secret code which has a number missing. To crack the code you must work out what the number is.

10 LET V=0:LET S=0 20 FOR P=1 TO 1000:NEXT P 30 CLS 40 LET X=INT(RND(1)\*9+1) 50 LET N=0 missing. 60 IF V=10 THEN GOTO 150 70 PRINT X;""";X \* 2;"""",X \* 4:PRINT 2 80 INPUT "MISSING NUMBER";P 90 IF P=X \*3 THEN PRINT "GOT IT!": LET S=S+1:LET V=V+1:GOTO 20 Type this as one long line. 100 IF N=0 THEN LET N=1:PRINT "NO, TRY AGAIN.":GOTO 80 This is one long line. break. 110 PRINT "YOU FAILED." 120 PRINT "THE CODE IS" 3 130 PRINT X;""";X\*2;""";X\*3;""":X\*4 140 LET V=V+1:GOTO 20 150 PRINT:PRINT "YOU GOT ";S;" CODES." 160 IF S>7 THEN PRINT "YOU ARE A One long SUPERSPY!" line. 17Ø STOP After ten codes the computer stops the game. If you have cracked most of the codes it displays a special message.

# How to play

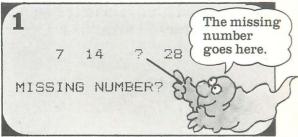

When you run the program the computer displays a row of numbers on the screen. One of the numbers is missing.

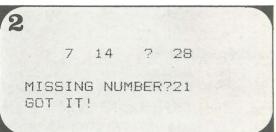

See if you can work out what the missing number should be. Then type in your answer and press RETURN. If you get the number right, the computer gives you a new code to break.

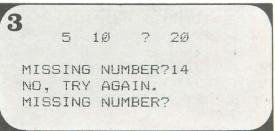

If your answer is wrong the computer gives you another attempt to break the code. Then it tells you the answer.

# Raincloud

This program makes the computer draw a sun and a cloud on your TV screen. You can move the cloud across the screen and block out the sun. Then, see what happens.

There is a different version of the program for each make of computer, so make sure you type in the right one for yours.

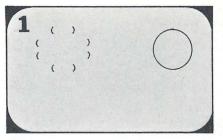

When you run the program the computer draws a sun on one side of the screen and a cloud on the other.

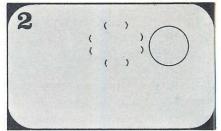

You can move the cloud by pressing any of the letter keys on your computer.

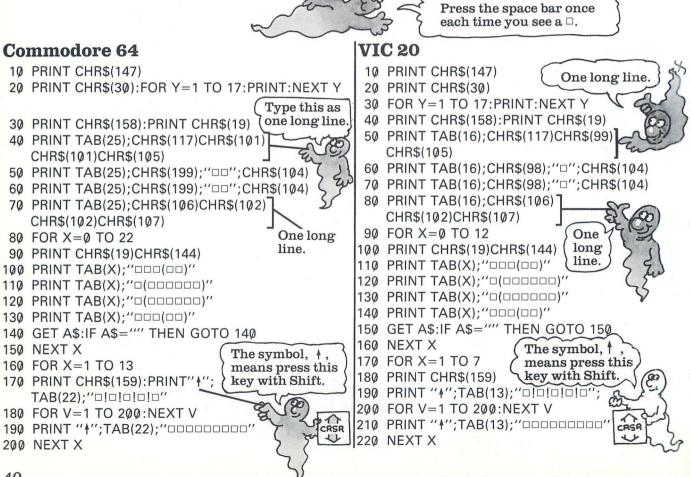

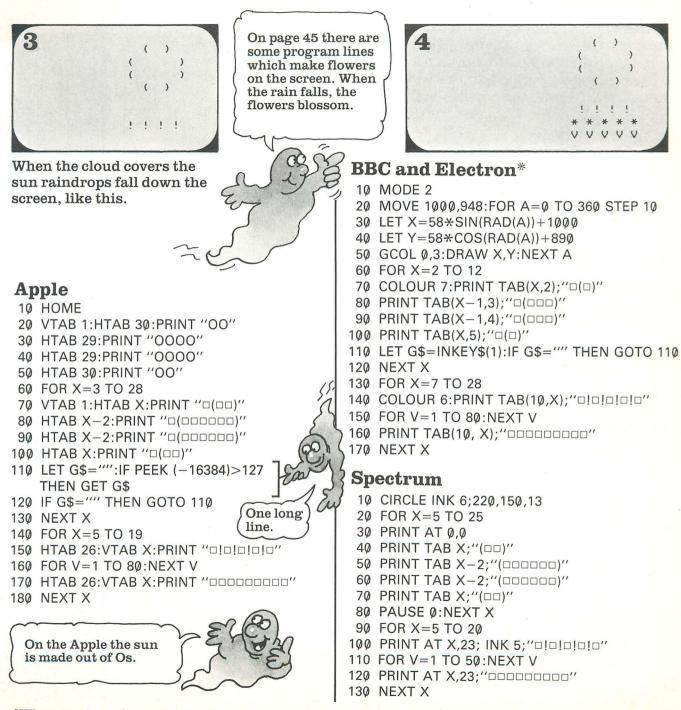

\*When you have finished with this program type MODE 7 to get normal letters on the screen.

# **Graphics** program

Here and on the next two pages there is a graphics program to try on your computer. It draws a stickman in colour and makes him bounce a ball.

Graphics commands vary between computers, so there is a different version of the program for each make of computer. The version for the Commodore 64 and VIC 20 is over the page.

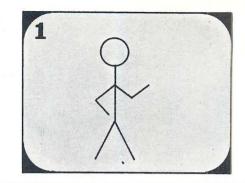

# Apple

10 HGR:HOME

20 HCOLOR=1

30 HPLOT 80,130 TO 95,100 TO 110,130

40 HPLOT 95,100 TO 95,60

50 K=3.14/180

60 FOR A=20 TO 360 STEP 20

70 HPLOT TO 95+10\*SIN(A\*K),50+10\*COS(A\*K)

80 NEXT A

90 HPLOT 89,90 TO 79,75 TO 95,60 TO 111,75 TO 121,61

100 HCOLOR=0:HPLOT 111,75 TO 121,61

110 HCOLOR=1:HPLOT 111,75 TO 121,75

120 HCOLOR=2:X=120:Y=80

130 GOSUB 220:GOSUB 210

140 HCOLOR=0:GOSUB 220

150 HPLOT 111,75 TO 125,75

160 HCOLOR=1:HPLOT 111,75 TO 121,61

170 HCOLOR=2:X=120:Y=125

180 GOSUB 220:GOSUB 210

190 HCOLOR=0:GOSUB 220

200 GOTO 100

210 FOR T=1 TO 100:NEXT T:RETURN

220 HPLOT X,Y TO X+5, Y TO X+5,Y+5 TO X,Y+5 TO X,Y

230 RETURN

There are a lot of numbers in these programs. To make sure you get them right, check each line you type, before pressing RETURN.

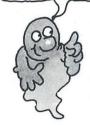

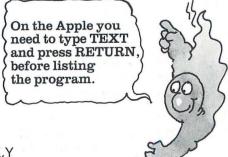

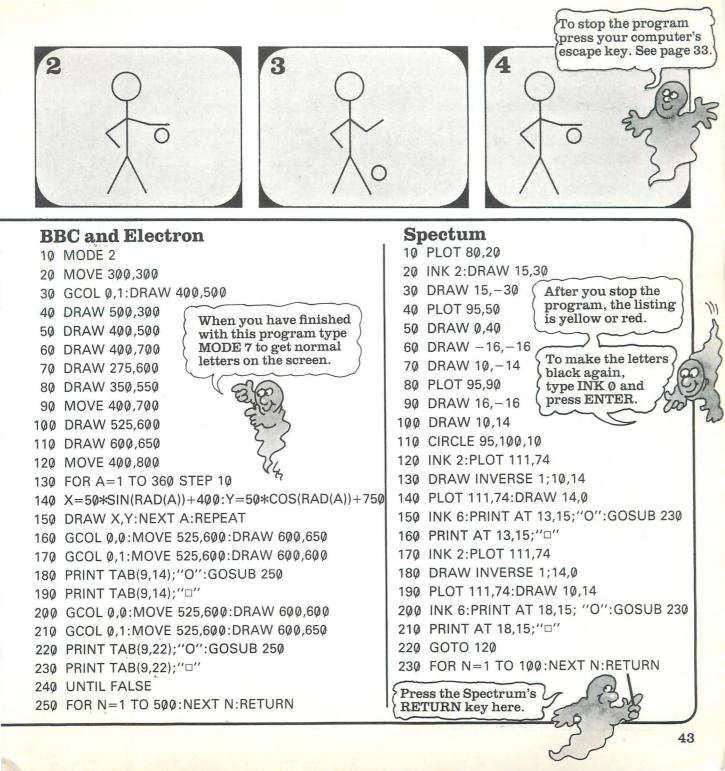

### Commodore 64 and VIC 20

On the Commodore 64 and VIC 20 the stickman is made from symbols on the front of the computer keys. These symbols are called graphics characters. To get the right-hand character on a key, you press it with the Shift key. To

get the left-hand character on a key, you press it with the key marked ( . Below you can see the graphics characters used in this program, and the keys they are on.

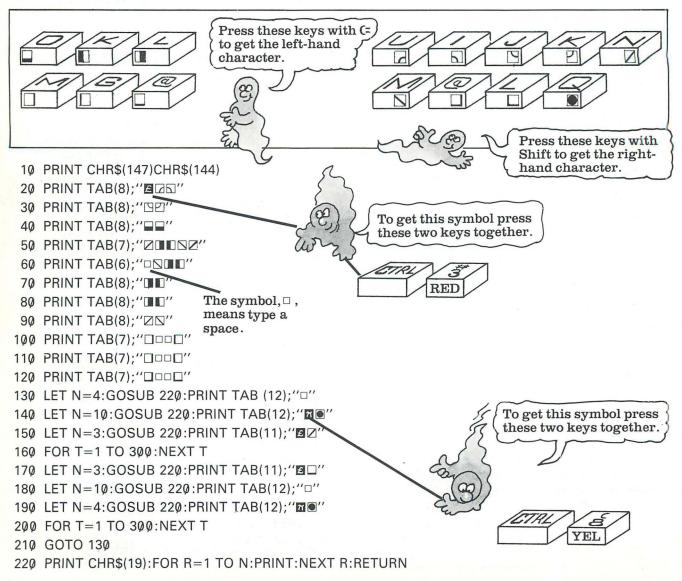

# **Making flowers**

Below there are program lines which add flowers to the Raincloud program on pages 40-41. Before adding the lines you must type in the whole of the original program.

The symbol, 1

key with Shift.

means press this

### **Commodore 64**

25 PRINT TAB(22);"VOVOVOVV' 210 PRINT CHR\$(156)

220 PRINT TAB(22);" ↑ ";"\*□\*□\*□\*□\*"

### **VIC 20**

35 PRINT TAB(13); "V ... V ... 230 PRINT CHR\$(156)

### Apple

15 VTAB 20:HTAB 26:PRINT "VOVOVOVOV" 

### **BBC** and Electron

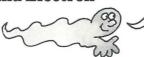

Type MODE 7 before listing the program to add these lines.

15 COLOUR 2:PRINT TAB(10,29); "V V V V V V V V V 

### Spectrum

5 PRINT AT 21,23; INK 4; "VOVOVOVOV" 

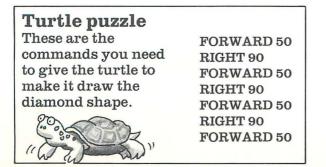

# **Rocket Lift-off sound effects**

The program lines below make the computer play notes as it does the countdown. Then it makes a blast-off sound when the rocket is launched. On the Commodore 64, VIC 20 and Spectrum the sound effect only works if you start the countdown from below a certain number. The number is shown on the screen.

### **Commodore 64** CRSR

- 70 PRINT "TO START FROM (1 TO 68)?"
- 95 POKE 54296,15:POKE 54278,64
- 96 POKE 54276,17:POKE 54273,50+C\*3
- 125 POKE 54276.0
- 185 POKE 54276,129:POKE 54273,5
- 215 POKE 54276,0

If you have a Commodore computer turn up the TV sound to

#### hear the sound effect. **VIC 20**

- 70 PRINT "TO START FROM (1 TO 63)?"
- 95 POKE 36878,15:POKE 36876,128+C\*2
- 125 POKE 36876.0
- 185 POKE 36877.200
- 215 POKE 36877,0

### Apple

105 PRINT CHR\$(135)

```
175 FOR S=1 TO 5:N=PEEK(-16336):NEXT S
185 FOR S=1 TO 5:N=PEEK(-16336):NEXT S
```

190 -

### **BBC** and Electron

This deletes line 190.

#### 105 SOUND 1,-15,100+C\*2,3 185 SOUND 0,-15,5,3

### Spectrum

- 70 PRINT "TO START FROM (1 TO 49)?"
- 105 BEEP .1,20+C:BEEP .1,C
- 185 BEEP .05,25-X
- This deletes 190line 190.

# **Program conversions**

Here are the lines to type instead of the ones on grey stripes. To find a conversion line look under the section for your computer and find the name of the program you are typing. The conversion

# **Commodore 64**

Pages 10 and 32 Joke 10 PRINT CHR\$(147)

### Page 34

**Rocket Lift-off** 10 PRINT CHR\$(147) 120 FOR V=1 TO 250:NEXT V 150 LET Y=4 190 FOR S=1 TO 70:NEXT S 230 PRINT CHR\$(19):FOR L=3 TO X:PRINT:NEXT L 240 PRINT TAB(Y);A\$;''□'':RETURN

Page 35 Seconds 10 PRINT CHR\$(147):DIM N(12)

# Page 36

Spider and Bee 10 PRINT CHR\$(147) 60 GET A\$ 240 PRINT CHR\$(19):FOR L=1 TO D:PRINT:NEXT L 250 PRINT TAB(A);:RETURN

This is an

extra line.

#### Page 38

**Knock, knock** 100 PRINT CHR\$(147) 160 PRINT CHR\$(147)

#### Page 39 Code-breaker

30 PRINT CHR\$(147)

line has the same line number as the one on the grey stripe. If there is no conversion line for your computer you can type the line on the grey stripe just as it is.

# **VIC 20**

Pages 10 and 32 Joke 10 PRINT CHR\$(147)

#### Page 34 Rocket Lift-off

- 10 PRINT CHR\$(147)
- 120 FOR V=1 TO 250:NEXT V
- 150 LET Y=4
- 170 FOR X=13 TO 2 STEP-1
- 190 FOR S=1 TO 70:NEXT S
- 230 PRINT CHR\$(19):FOR L=3 TO X:PRINT:NEXT L
- 240 PRINT TAB(Y);A\$:RETURN

Page 35 Seconds This is an extra line.

10 PRINT CHR\$(147):DIM N(12)

Page 36 Spider and Bee 10 PRINT CHR\$(147)

60 GET A\$

240 PRINT CHR\$(19):FOR L=1 TO D:PRINT:NEXT L 250 PRINT TAB(A);:RETURN

Page 38 Knock, knock 100 PRINT CHR\$(147) 160 PRINT CHR\$(147)

Page 39 Code-breaker 30 PRINT CHR\$(147)

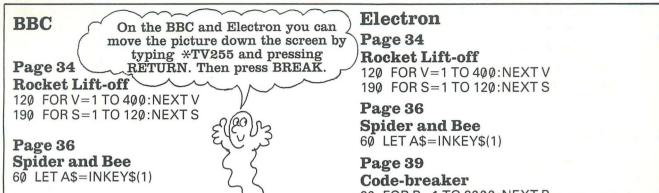

### Apple

Pages 10 and 32 Joke 10 HOME

### Page 24 **Rocket Lift-off**

10 HOME 120 FOR V=1 TO 250:NEXT V 190 FOR S=1 TO 70:NEXT S 230 VTAB X:HTAB Y:PRINT A\$:RETURN

### Page 35

Seconds 10 HOME: DIM N(12)

### Page 36

**Spider and Bee** 

10 HOME 60 LET A\$="":IF PEEK(-16384)>127 THEN GET A\$ 240 HTABA:VTABD 250 RETURN

### Page 38

Knock, knock **100 HOME 160 HOME** 

Page 39 **Code-breaker 30 HOME** 

20 FOR P=1 TO 2000:NEXT P

### Spectrum

Page 34 **Rocket Lift-off** 230 PRINT AT X,Y;A\$:RETURN

Page 36 **Spider and Bee 10 RANDOMIZE** 150 LET R=INT(RND\*4)+1 240 PRINT AT D,A; 250 RETURN

Page 38 Knock, knock 10 DIM A\$(8,13):DIM B\$(8,26) 130 LET C=INT(RND\*8+1)

Press the key marked RETURN here.

Page 39 **Code-breaker** 20 FOR P=1 TO 300:NEXT P 40 LET X=INT(RND\*9+1)

# Index

add-ons. 30 amplifier. 23 animation, computer, 21 **BASIC**, 10-11 bugs, 33 calculations, on computers, 8.12-13 calculator, 12 car computer, 6 cartoons, 21 cartridge, 4, 9, 14 cassette, 9, 14 recorder, 9, 30 central processing unit, see CPU chips, 5, 14 conversions, 46-47 how to make, 33 CPU, 14-15, 22 databank, 28-29 database, program, 8, 31 dedicated computer, 6, 8 digitizing camera, 20 disk, 30 drive, 30 Earth station, 28, 29 films, use of computers in, 20-21 games, arcade, 7 pocket electronic, 7

graphics, 16-21 characters. 44 pad, 18 hackers, 29 interface, 30 joke programs, 12, 32, 38 joystick 6, 18, 30 keyboard computer, 4 music, 23, 25 kilobyte, 31 light pen, 18, 22, 25 listing, 9 LOGO, 19, 27 loudspeaker, 23 mainframe, 6 memory, 14-15, 31 microrobot, 26 modem, 28, 30 music, computer, 22-25 pictures, see graphics pixels, 16 printer, 30 print out, 30 programs, 10, 14-15, 31 hints for typing in, 32-33 to try, 34-45 RAM (random access memory), 31 pack. 31 robots, 26-27

ROM (read only memory), 31 satellite, 28 sensors, 26 simulation. 31 sound, computer, 22-25 effects, 22, 25 synthesizer chip, 22 speech, 24, 26 talking computers, 6, 24-25 telesoftware, 29 Topo, 26 Tron, 20 turtle, 19, 27 graphics, 19 puzzle, 19 viewdata system, 28-29 voice recognition, 24-25 watch, electronic, 6 weather forecasts, 6

First published in 1984 by Usborne Publishing Ltd, 20 Garrick Street, London WC2E 9BJ, England. All rights reserved. No part of this publication may be reproduced, stored in a retrieval system or transmitted in any form or by any means, electronic, mechanical, photocopying, recording or otherwise, without the prior permission of the publisher.

© 1984 Usborne Publishing Ltd.

The name Usborne and the device are Trade Marks of Usborne Publishing Ltd.

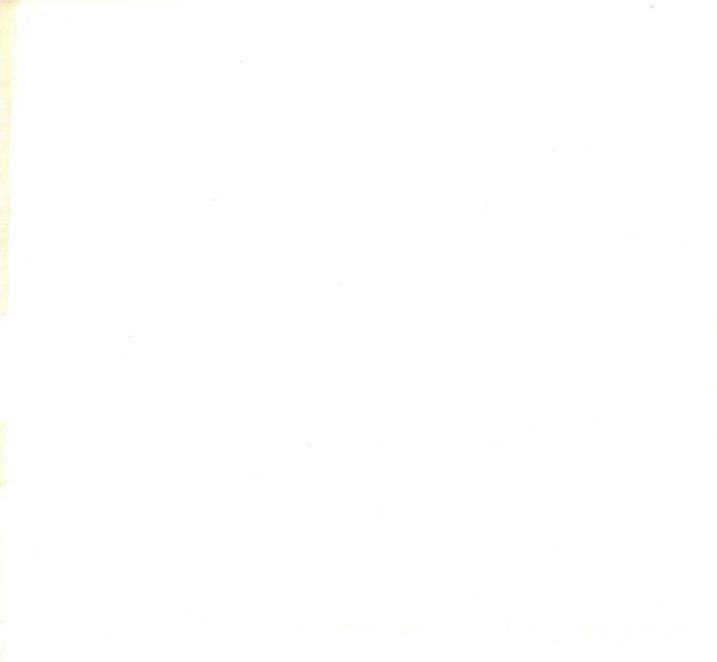

# FIRST COMPUTER LIBRARY

The First Computer Library is a lively and colourful new series for young beginners to computing. A gang of friendly ghosts and monsters show the reader what computers can do, how they work and how to program them. The books are packed with short, entertaining programs which will run on most makes of home computer.

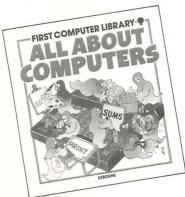

#### All About Computers This colourful introduction explains in simple terms what a computer is, how it works and what it can do. Short programs are included to illustrate the explanations.

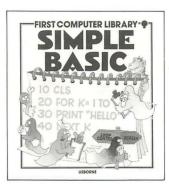

#### Simple BASIC A simple and fun introduction

A simple and fun introduction to programming in BASIC, with masses of entertaining programs to try and puzzles to solve.

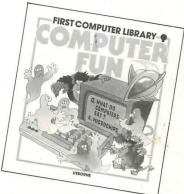

#### **Computer Fun** This book is packed with programs to make a computer flash messages, play games, make pictures and lots besides. No previous programming knowledge is needed.

### The Usborne First Guide to the BBC Micro

This friendly guide for young readers explains exactly how to set up and use a BBC computer. A group of little monsters explain how to program in BBC BASIC, give helpful advice on things that can go wrong and show what the BBC micro can do.

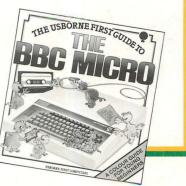

### ISBN 0-86020-799-4

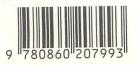